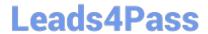

# HP0-M101<sup>Q&As</sup>

HP Application Lifecycle Management 12.x Software

## Pass HP HP0-M101 Exam with 100% Guarantee

Free Download Real Questions & Answers PDF and VCE file from:

https://www.leads4pass.com/hp0-m101.html

100% Passing Guarantee 100% Money Back Assurance

Following Questions and Answers are all new published by HP Official Exam Center

- Instant Download After Purchase
- 100% Money Back Guarantee
- 365 Days Free Update
- 800,000+ Satisfied Customers

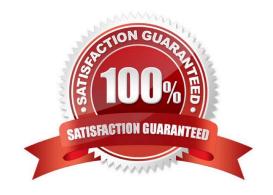

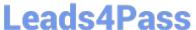

### **QUESTION 1**

| In the | Test Plan module.     | which grad | oh enables   | vou to correlate | the number of    | tests and the el | apsed time interval?     |
|--------|-----------------------|------------|--------------|------------------|------------------|------------------|--------------------------|
|        | root i lair illoadio, | willon gra | ori oriabioo | you to combiato  | tilo marribor or | tooto ana the or | apood tillio liltor var. |

- A. Tests Trend graph
- B. Tests Results graph
- C. Tests Summary graph
- D. Tests Progress graph

Correct Answer: D

#### **QUESTION 2**

In addition to internet Explorer, which browsers are officially supported for HP ALM 12.x Web access? (Select three.)

- A. Mozilla Firefox
- B. Google Chrome
- C. Opera
- D. Safari on Mac
- E. Netscape
- F. Safari on Windows

Correct Answer: ABD

#### **QUESTION 3**

Which options are available to create graphs in HP ALM 12.x? (Select three.)

- A. Pivot Charts
- B. Graph Generator
- C. Power Views
- D. Live Analysis Graphs
- E. Graph Wizard
- F. Entity Graphs (Mew Graph)

Correct Answer: BCE

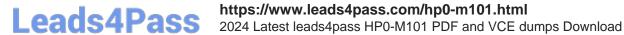

#### **QUESTION 4**

As the project administrator of a project that is linked to a template project, what can you do?

- A. Roll back project customizations if problems are detected.
- B. Request suspension of template customizations being applied.
- C. Synchronize project customizations with the linked template project on demand.
- D. Run verification prior to synchronization with the template project.

Correct Answer: B

#### **QUESTION 5**

In the HP ALM Business Models module, how are path entities created?

- A. By selecting from a list of possible business process paths
- B. By dragging/dropping the desired alternate flows under the corresponding model entity in the Model Tree view
- C. Automatically, when importing a business process model into ALM
- D. By drawing arrows that link the hotspots available on the activities on the interactive Entities Pane

Correct Answer: A

HP0-M101 PDF Dumps

HP0-M101 VCE Dumps

HP0-M101 Exam Questions